# МІНІСТЕРСТВО ОСВІТИ І НАУКИ УКРАЇНИ Київський національний університет будівництва і архітектури

## ВИРОБНИЧА ПРАКТИКА

Методичні вказівки та завдання для студентів спеціальності 121 "Інженерія програмного забезпечення"

Київ 2020

## 1. Мета та завдання виробничої практики

Метою виробничої практики другого курсу є освоєння інструментальних програмних засобів, які мають широке застосування серед фахівців з розробки та впровадження інформаційних технологій.

Завданнями виробничої практики другого курсу є:

- освоєння інструментальних програмних засобів обробки графічної та візуальної інформації (Adobe Photoshop та інші);
- ознайомлення та робота з технічною документацією програмних засобів

У результаті проходження виробничої практики студент повинен:

знати:

- деякі важливі програмні засоби обробки графічної та візуальної інформації, які мають широке застосування в практиці фахівців з інформаційних управляючих систем та технологій, зокрема, графічне середовище Adobe Photoshop;

вміти: працювати з програмними засобами обробки графічної та візуальної інформації, які мають широке застосування в практиці фахівців з інформаційних управляючих систем та технологій, такими, як Adobe Photoshop, CorelDRAW тощо.

## 2. Зміст навчальної практики другого курсу.

Навчальна практика другого курсу спрямована на набуття студентами практичних знань та навичок роботи з деякими важливими програмними засобами обробки графічної та візуальної інформації, які мають широке застосування в практиці фахівців з розробки та впровадження інформаційних технологій. Для цього студенти повинні пройти цикл занять у обсязі встановлених програмою годин, отримати практичні знання та вміння та виконати самостійну індивідуальну роботу під керівництвом досвідчених викладачів.

#### 3. Організація проведення навчальної практики другого кур-

Основною умовою організації проведення навчальної практики другого курсу є спрямованість на подальше використання студентами знань, умінь, а також накопичених у процесі проходження практики робочих матеріалів. Отриманий студентом досвід може бути врахований при виконанні майбутніх навчальних або реальних самостійних завдань, зокрема, під час вивчення дисципліни "Сучасні мультімедійні інформаційні технології".

Організацією практики займаються викладачі, відповідальні за навчальну практику другого курсу.

Перед початком практики в університеті проводяться збори, на яких студенти інформуються про порядок проходження практики та організацію контролю з боку керівників практики.

Керівник навчальної практики зобов'язаний:

- проінформувати студентів про порядок проходження навчальної практики, про структуру звіту, допомагати студентам обрати індивідуальне завдання;
- перед початком практики провести інструктаж з техніки безпеки, після чого студенти мають розписатись у спеціальному журналі;
- контролювати навчальний процес під час практики;
- приймати залік з практики.

Студент при проходженні навчальної практики зобов'язаний:

- виконувати завдання практики згідно робочої програми;
- чітко виконувати правила техніки безпеки в процесі проходження практики.

## 4. Загальні відомості про середовище Adobe Photoshop.

Adobe Photoshop – це багатофункціональний графічний редактор, розроблений та розповсюджений фірмою Adobe Systems. В основному працює з растровими зображеннями, але має в наявності деякі векторні інструменти. Часто цю програму називають просто Photoshop, або скорочено «шоп».

Незважаючи на те, що спочатку програма була розроблена як редактор зображень для поліграфії, на даний час вона також широко застосовується і у веб – дизайні. У більш ранній версії було включено спеціальну програму для цієї мети – Adobe ImageReady, яка була виключена з версії CS3 за рахунок інтеграції її функцій у сам Photoshop, а також включення до лінійки програмних продуктів Adobe Fireworks, який перейшов у власність Adobe після придбання компанії Macromedia.

Photoshop тісно пов'язаний з іншими програмами для обробки медіафайлів, анімації та іншої творчості. Спільно з такими програмами, як Adobe ImageReady (програму скасовано у версії CS3), Adobe Illustrator, Adobe Premiere, Adobe After Effects та Adobe Encore DVD, він може використовуватись для створення професійних DVD, забезпечує засоби нелінійного монтажу та створення таких спецефектів, як фони, текстури тощо для телебачення, кінематографа та всесвітньої павутини. Photoshop також прижився в колах розробників комп'ютерних ігор.

Photoshop підтримує наступні кольорові моделі або способи опису кольорів зображення (в анотації самої програми – режим зображення):

- $RGB$ ;
- LAB;
- CMYK;
- В градаціях сірого;
- Чорно білі;
- Duotone;
- $3256 -$  кольоровою палітрою (Indexed);
- Багатоканальні (Multichannel).

Підтримується обробка зображень з глибиною кольору 8 біт (256 градацій на один канал), 16 біт (використовуються 15 бітів плюс один рівень, тобто 32769 рівнів) та 32 біти (використовуються числа одинарної точності з плаваючою комою). Можливе збереження у файлі додаткових елементів, таких, як: направляючі (Guide), канали (наприклад, канал прозорості – Alpha channel), шляхи обтравки (Clipping path), шари, які містять векторні та текстові об'єкти. Файл може включати кольорові профілі (ICC), функції перетворення кольору (transfer functions). Допускаються неквадратні пікселі (Pixel Aspect Ratio).

## 5. Розширені функції програми

Розширена версія програми Adobe Photoshop Extended призначена для більш професійного використання, а саме – при створенні фільмів, відео, мультимедійних проектов, тривимірного графічного дизайну та веб – дизайну, а також для роботи в галузях виробництва, медицини, архітектури та при проведенні наукових досліджень.

В програмі Adobe Photoshop Extended сучасних версій (починаючи з CS4) можна відкривати та працювати з 3D – файлами, які створюються такими програмами, як Adobe Acrobat 3D, Autodesk 3ds Max, Maya та Google Планета Земля. Photoshop підтримує наступні формати файлів 3D: U3D, 3DS, OBJ, KML та DAE.

Можливо використовувати тривимірні файли для впровадження у двомірне фото. Доступні деякі операції для обробки 3D – моделі, такі, як робота з каркасами, вибір матеріалів з текстурних карт, налаштування світла. Також можна створювати надписи на 3D – об'єкті, обертати моделі, змінювати їхній розмір та положення у просторі. Програма включає в себе також команди перетворення плоских фотографій на тривимірні об'єкти певної форми, такі, як, наприклад, банка, піраміда, циліндр, сфера, конус тощо.

Для імітації руху у Photoshop можна створювати кадри мультиплікації, використовуючи шари зображення. Можна створювати відеозображення, основані на одній з багатьох заданих піксельних пропорцій. Після редагування можна зберегти свою роботу у вигляді файлу GIF – анімації або PSD, який згодом можна прокрутити у багатьох відеопрограмах, таких, як Adobe Premiere Pro або Adobe After Effects. Доступними є відкриття або імпортування відео файлів та послідовності зображень для редагування та ретушування, створення відеоряду мультиплікації та експорт робіт до файлу формата QuickTime, GIF – анімацію або послідовність зображень. Відеокадри можна окремо редагувати, трансформувати, клонувати, застосовувати до них маски, фільтри, різні способи накладання пікселів, на них можна малювати, використовуючи різні інструменти.

Починаючи з версії CS у Photoshop доступна робота зі скриптами.

Photoshop підтримує файли DICOM (Digital Imaging and Communications in Medicine) – цифрові зображення та комунікації в медицині. Для відкритого у Photoshop DICOM – файла можна використовувати будь – який інструмент Photoshop для корекції та ретушування зображень.

І, нарешті, за допомогою програми Photoshop Extended можна розглядати MATLAB – зображення, обробляти їх у програмі Photoshop, комбінувати команди MATLAB з технологіями обробки зображень Photoshop. Щойно встановлюється з'єднання з програмою Photoshop з програми MATLAB та здійснюється введення команд у командний рядок MATLAB, ці керуючі впливи негайно виконуються у Photoshop. Файли, підготовлені у програмі MATLAB, мають розширення m, fig, rpt, mat, mdl. Комунікація між Photoshop та MATLAB використовує інтерфейс Photoshop JavaScript та бібліотечний інтерфейс MATLAB.

#### 6. Вимоги до індивідуального завдання

Індивідуальне завдання виконується індивідуально кожним студентом у середовищі Adobe Photoshop на основі власного матеріалу (фотографій, малюнків тощо). В роботі треба об'єднати:

- не менше двох фотографій;
- художньо виконаний текст (наприклад, поздоровлення);
- застосувати максимальну кількість ефектів, фільтрів і т.п.

За умови попереднього узгодження з викладачем, в якості індивідуальної роботи можна виконати також реставрацію старого фото, розфарбування чорно-білої фотографії та інші запропоновані студентом роботи з графікою.

Прийом окремих етапів індивідуального завдання здійснюється викладачем – керівником навчальної практики у комп'ютерному класі кафедри інформаційних технологій під час занять з практики або (у разі її дистанційного проходження) згідно графіка, який завчасно доводиться до студентів.

#### 7. Форми та методи контролю

Контроль проходження студентами навчальної практики здійснюється викладачами кафедри інформаційних технологій – керівниками навчальної практики. Керівники контролюють своєчасне прибуття студентів на організаційні збори та проходження практики в комп'ютерних класах. В прцесі виконання студентами індивідуальних завдань керівники здійснюють суцільний або вибірковий контроль виконання окремих етапів, консультують студентів. Наприкінці практики керівники приймають заліки з питань переліку, встановленого в індивідуальному плані студента.

#### 8. Вимоги до звіту

Звіт з навчальної практики виконується в текстовому редакторі Microsoft Word. Зразок титульного аркушу наведений у додатку 1. Обсяг звіту повинен становити не менше ніж 8 – 10 сторінок тексту та графічного матеріалу. Основою для звіту є записи, які веде студент під час опрацювання питань, передбачених програмою навчальної практики.

Приблизна структура звіту може бути такою:

- опис основних функцій, команд та режимів інструментального програмного засобу, в нашому випадку графічного середовища Adobe Photoshop;
- опис індивідуального завдання та перелік команд, які використовуються під час його реалізації;
- опис функцій оператора ПЕОМ.

## 9. Підбиття підсумків практики

Підсумки навчальної практики проводяться в процесі складання студентом заліку викладачам – керівникам практики. Залік може складатися поетапно у встановлені терміни згідно з розділами індивідуального завдання. Під час захисту індивідуального завдання студент повинен (в усній формі) дати всі необхідні пояснення щодо технічних і творчих аспектів виконання своєї роботи, а також проде-

монструвати на практиці належне володіння всіма програмними засобами, які вивчались під час навчальної практики. До заліку допускаються тільки ті студенти, які виконали всі обов'язкові роботи та індивідуальне завдання. Після складення заліку викладачі кафедри підбивають загальні підсумки проходження студентом навчальної практики та виставляють йому диференційовану оцінку на основі захисту поданого звіту. Залік відбувається у вигляді співбесіди зі студентом та аналізу робочих матеріалів, які наведені в додатках до звіту.

Результати заліку з практики заносяться до залікової відомості та проставляються у залікову книжку студента у розділі "Виробнича практика".

Залік проводиться в останній день практики або не пізніше двотижневого терміну після початку занять у наступному семестрі.

## Література

- 1. https://ru.wikipedia.org/wiki/Adobe\_Photoshop
- 2. Методичні вказівки до учбової та виробничої практики і робоча наскрізна програма /Уклад. В.Б. Задоров, Н.Л. Попович, О.А. Щербина і ін. – К.: КНУБА – 2001 – 18 c.

#### ЗМІСТ

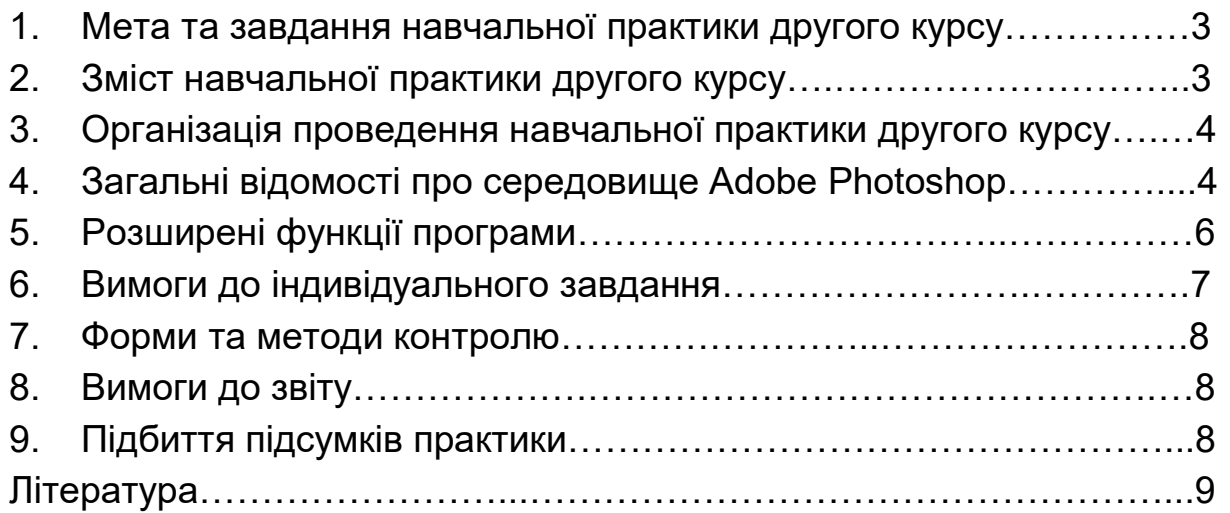

# КИЇВСЬКИЙ НАЦІОНАЛЬНИЙ УНІВЕРСИТЕТ БУДІВНИЦТВА І АРХІТЕКТУРИ

 $\mathcal{L}_\text{max}$  , and the contract of the contract of the contract of the contract of the contract of the contract of the contract of the contract of the contract of the contract of the contract of the contract of the contr (повна назва кафедри)

#### ЗВІТ

з виробничої практики

Студента (ки) \_\_\_\_\_ курсу \_\_\_\_\_\_ групи напряму підготовки\_\_\_\_\_\_\_\_\_\_\_\_\_\_\_\_\_\_ спеціальності\_\_\_\_\_\_\_\_\_\_\_\_\_\_\_\_\_\_\_\_\_\_\_

 $\overline{\phantom{a}}$  , and the set of the set of the set of the set of the set of the set of the set of the set of the set of the set of the set of the set of the set of the set of the set of the set of the set of the set of the s (прізвище та ініціали)

Керівник\_\_\_\_\_\_\_\_\_\_\_\_\_\_\_\_\_\_\_\_\_\_\_\_\_\_\_

(посада, прізвище та ініціали)

Національна шкала \_\_\_\_\_\_\_\_\_\_\_\_\_\_\_\_ Кількість балів: \_\_\_\_\_Оцінка: ECTS \_\_\_

 $\overline{\phantom{a}}$  ,  $\overline{\phantom{a}}$  ,  $\overline{\phantom{a}}$ 

Члени комісії

(підпис) (прізвище та ініціали)

Київ - 20 \_\_ рік